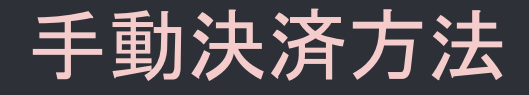

Manual payment method

PCから決済する方法

### MT4を開きます。

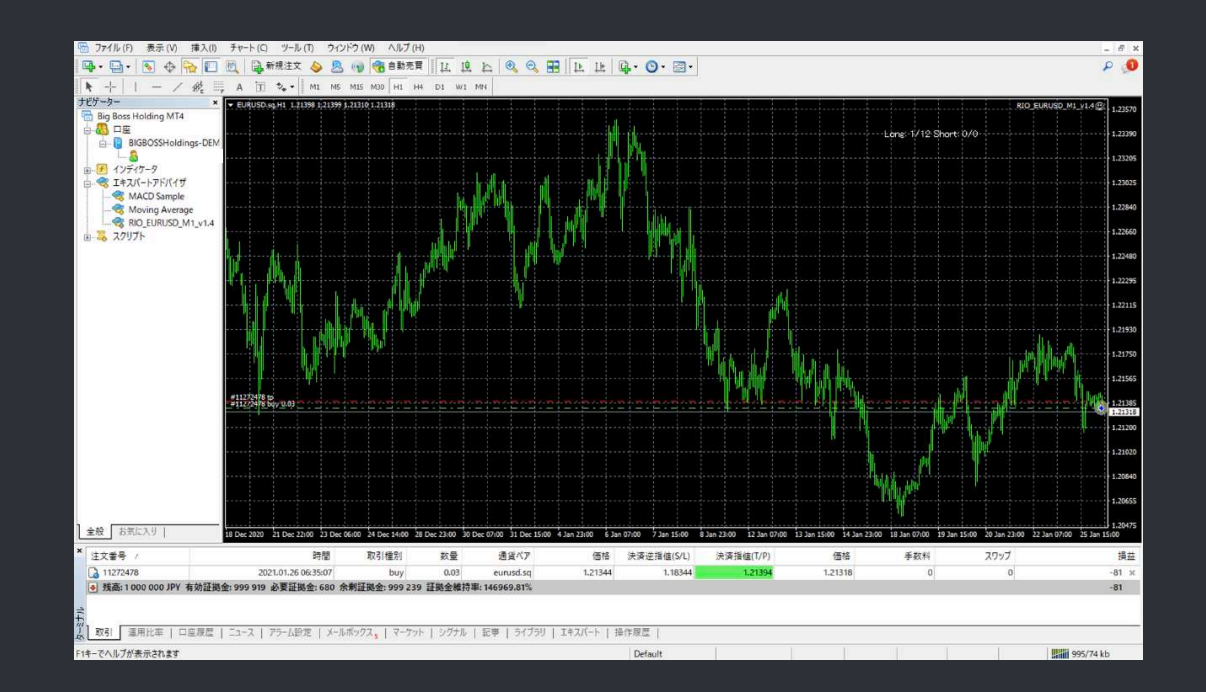

# PCから決済する方法

ターミナルの「取引」タブを開くと、現在持っているポジションが表示されます。

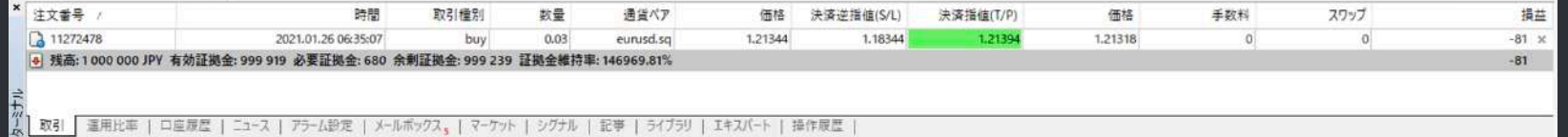

# PCから決済する方法

ポジションの右端の損益欄に「×」ボタンがあるので、 「×」ボタンを押すと決済されます。

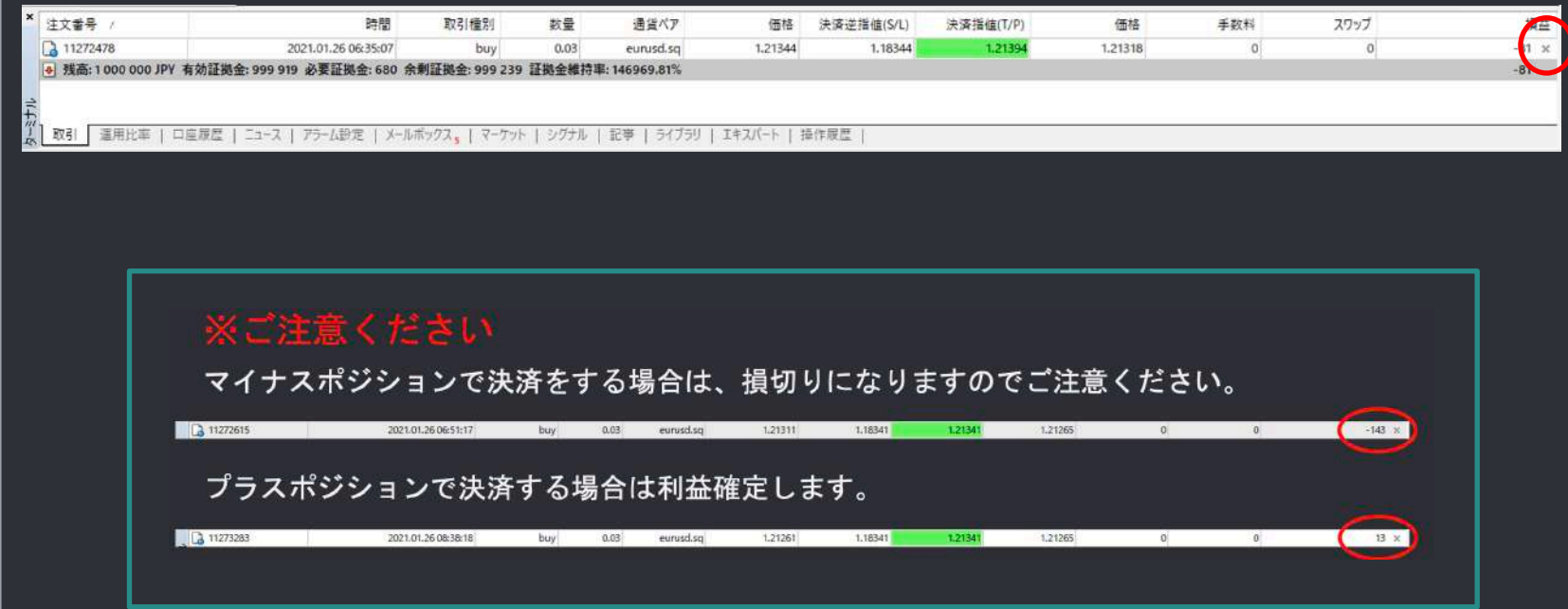

スマホから決済する方法

 $\bullet$ 

### MT4アプリを開きトレードタブを開きます。

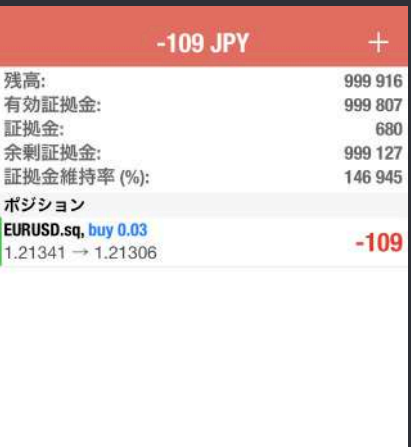

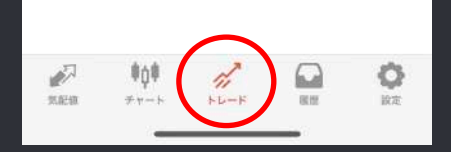

## スマホから決済する方法

### ポジションを長押しすると表示が出てきます。

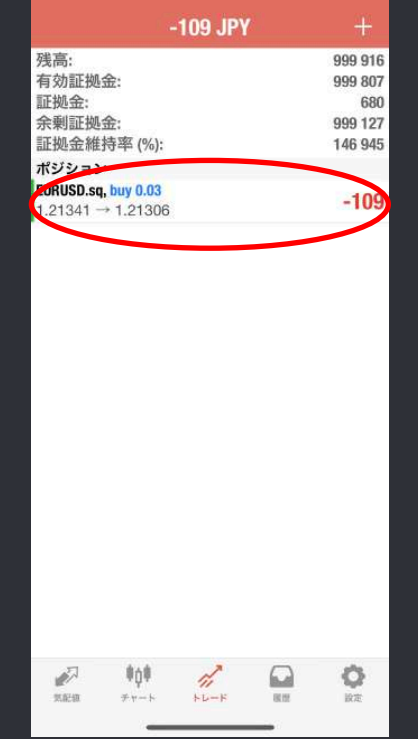

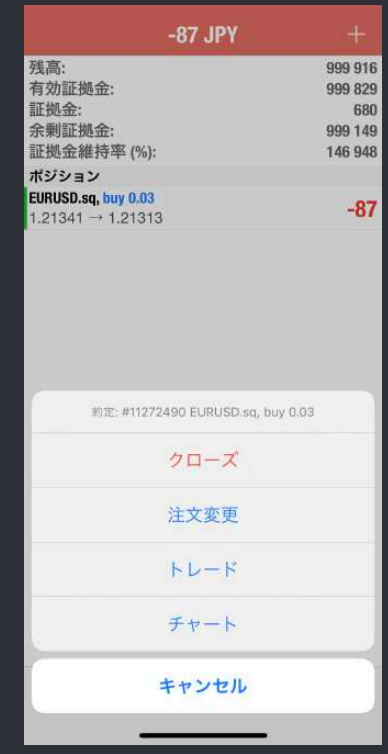

スマホから決済する方法

#### クローズを押すと決済されます。

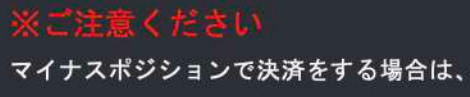

損切りになりますのでご注意ください。

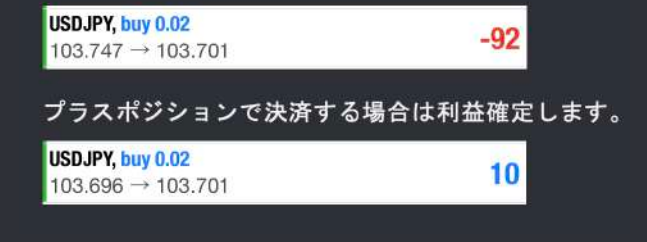

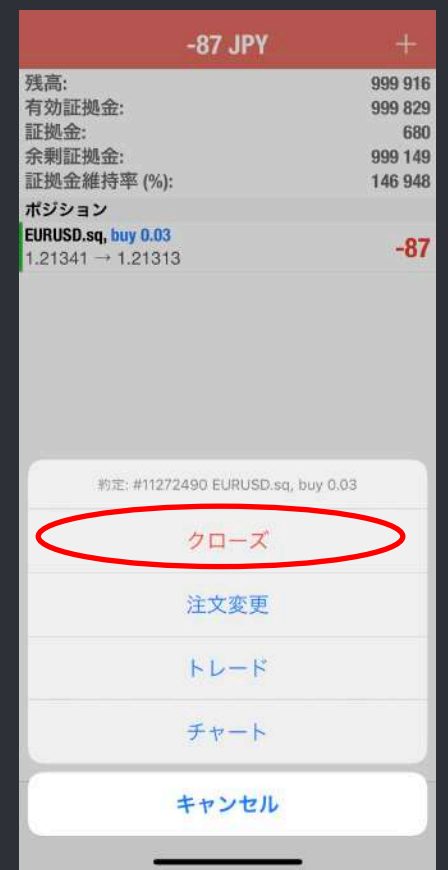